## Kopiranje predračuna u nov predračun ili račun

Poslednja izmena 24/07/2024 2:21 pm CEST

**Kopiranjem predračuna je unos brži i ako su Vam podaci identični nije ih potrebno dvaput unositi, samim tim se izbegavaju greške.**

**1.** Iz menija izaberemo **Poslovanje > Predračuni**. Prikazaće nam se svi nacrti i već izdati predračuni.

**2. Izaberemo predračun**, koji želimo da uredimo, tako što ćemo kliknuti na broj predračuna ili na tekst Nacrt.

**3.** Kliknemo na **Kopiraj u nov predračun ili račun**.

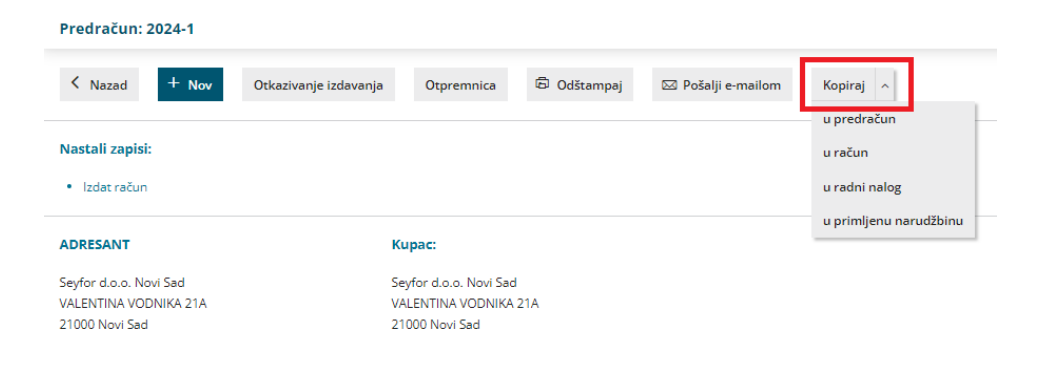

## **Kopiraj u nov predra**č**un**

**Napraviće se kopija predračuna sa jednakim podacima**, koje ima originalni predračun, **osim datuma predračuna** za koji će se predložiti sistemski datum.

Svi ostali datumi se predlažu kao na običnom predračunu (datum prometa se predlaže iz datuma izdavanja, datum dospeća se predlaže na osnovu broja dana za dospeće na stranci).

**Predračun uredimo po potrebi** i kliknemo na dugme **Sačuvaj** ili **Izdaj**.

## **Kopiraj u ra**č**un**

**Na osnovu podataka na predračunu će se napraviti izdat račun sa jednakim podacima.**

Za datum izdavanja se predlaže sistemski datum, svi ostali datumi se predlažu kao i na običnom računi (datum prometa se predlaže iz datuma izdavanja, datum dospeća se predlaže na osnovu broja dana za dospeće na stranci).

**Sve podatke možemo da uredimo po potrebi i račun potom sačuvamo ili izdamo**.